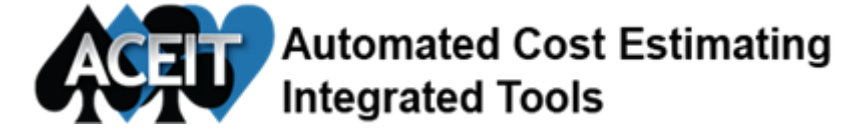

Issue 109 March 2017

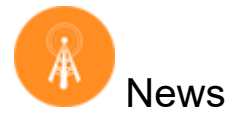

The ACEIT 2017 inflation tables will be available soon! A custom table containing indices for five main services (AF, Army, Navy, USMC, MDA) will be on the website for download early next week. A system table will be published once the other services indices are available, probably in early April. Check the **News [section](https://www.aceit.com/resources/news)** of ACEIT.com for the latest.

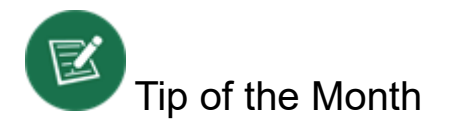

## Creating a User Defined Function (UDF)

Have you ever wished you could re-use a formula on multiple rows but with different variables?

Last month's tip showed you how to write a formula to calculate a mid-year price change. If you want to use this formula on multiple rows, the most efficient way to do this is by creating a UDF.

The following formula calculates a mid-year price change:

IF(TCum(@BQ)≤BreakUnit, BeforeBreakUC\$\*BQ, IF(IsBetween(BreakUnit, TCum(@BQ, TTP-1), TCum(@BQ)), (BreakUnit-TCum(@BQ,TTP-1))\*BeforeBreakUC\$ + (TCum(@BQ)-BreakUnit)\*AfterBreakUC\$, AfterBreakUC\$\*BQ))

Where BreakUnit is the number of units before the price changes BeforeBreakUC\$ is the cost of the units before the price changes BQ is the Buy Quantity AfterBreakUC\$ is the cost for the units after the price changes

We can make this into a UDF by creating a Unique ID that names the formula along with the parameters that are used in the formula. In this example, the UDF name is MidYearPriceChangeUDF(BreakUnit,@BQ,BeforeBreakUC\$,AfterBreakUC\$).

To call the UDF in an ACE session, create variables for each of the parameters in the UDF (make sure the Unique IDs for the variables are different than the parameter names). For example, if the buy quantity variable is called YrQty, the break unit is PriceBreakUnit and the two costs are UC\$ and FutureUC\$, the UDF would be called as follows:

## MidYearPriceChangeUDF(PriceBreakUnit, @YrQty, UC\$, FutureUC\$)

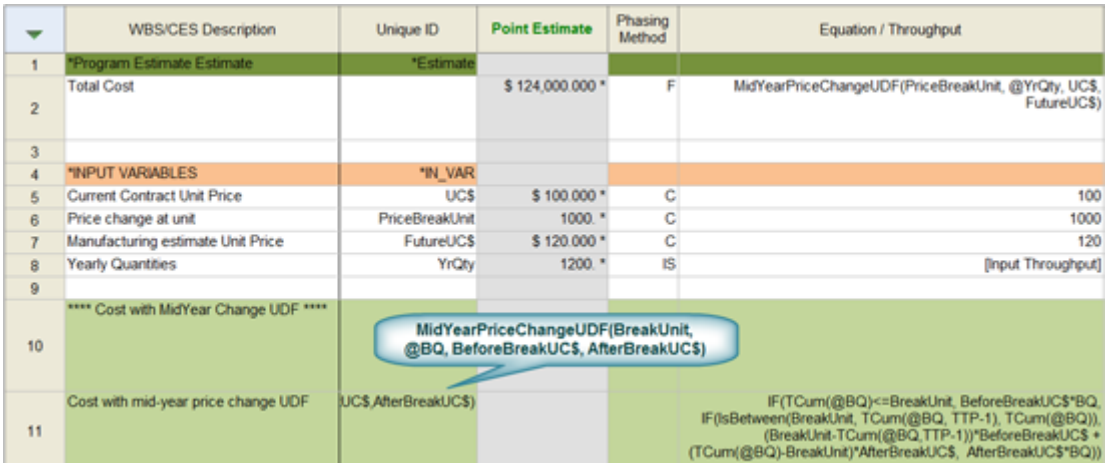

In the screen capture above, the UDF is defined on row 11, and is called from row 2.

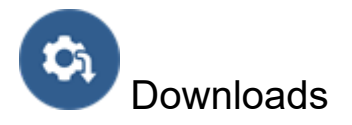

A new Hotfix is now available for download from the ACEIT [website.](https://www.aceit.com/user-resources/downloads/software-patches)

## JACS Hotfix 7.5005 (13 March 2017)

JACS Hotfix 7.5005 significantly improves calculation speed in certain schedules. In addition, the following items were fixed.

## Issues Resolved:

### JACS for MS Project and JACS for P6:

- GAO Health check for critical path now excludes parent tasks
- Optimized/improved JACS performance.
- Custom inflation table is now recognized and used
- System Inflation table specified in Settings is now being used rather than the Most recent
- Observer now works with 'Schedule only' calculation without displaying errors
- Observer Gantt chart is now responsive to task tree changes like node expand/collapse and scrolling

## JACS for MS Project:

 JACS Slack and Project Slack when there are links with lag periods between tasks with different calendars now match

RIFT calculation works when schedule includes risk register starting at level 1

#### JACS for P6:

- Risks can now be added as the last task of a parent without error
- Added loading screens and progress bars

For other available downloads, visit the [Downloads](https://www.aceit.com/user-resources/downloads) section online.

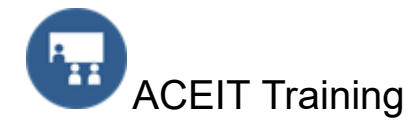

Our training courses are designed to give you hands-on experience building models using ACEIT!

## Open Training Classes - Washington, DC

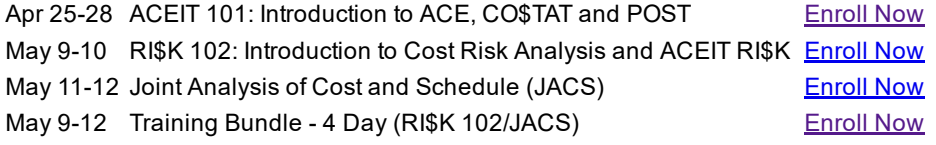

## **On-Site Classes**

ACEIT training courses can be taught at your location. To get more information about On-Site training or to get a quote, [complete](https://www.aceit.com/training-center/training-options/on-site-training) the online request form.

### Mechanics Training

Need more hands-on training? ACEIT mechanics training can help. We can provide hands-on training to first time users of ACEIT as well as seasoned users. Let us help you get started using ACEIT or provide more advanced training in ACE, CO\$TAT, POST or JACS. E-mail ACEIT [Training](mailto:ACEIT_Train@tecolote.com) for more information.

### Brown Bag Training

ACEIT Brown Bags offer remote training for a specific topic. The training typically runs 1 to 2 hours and is presented by a certified ACEIT trainer. Visit the [training](https://www.aceit.com//training-center/training-options/brown-bag-training) section on the ACEIT website for a list of popular Brown Bags that are available. Contact **ACEIT [Training](mailto:aceit_train@tecolote.com) for more information**.

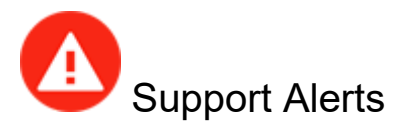

There are no new support alerts posted.

For more details about this support alert and to view the solution, view the **[Support](https://www.aceit.com/user-resources/support-alerts) Alerts online**.

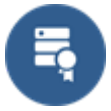

# Version Compatibility Chart

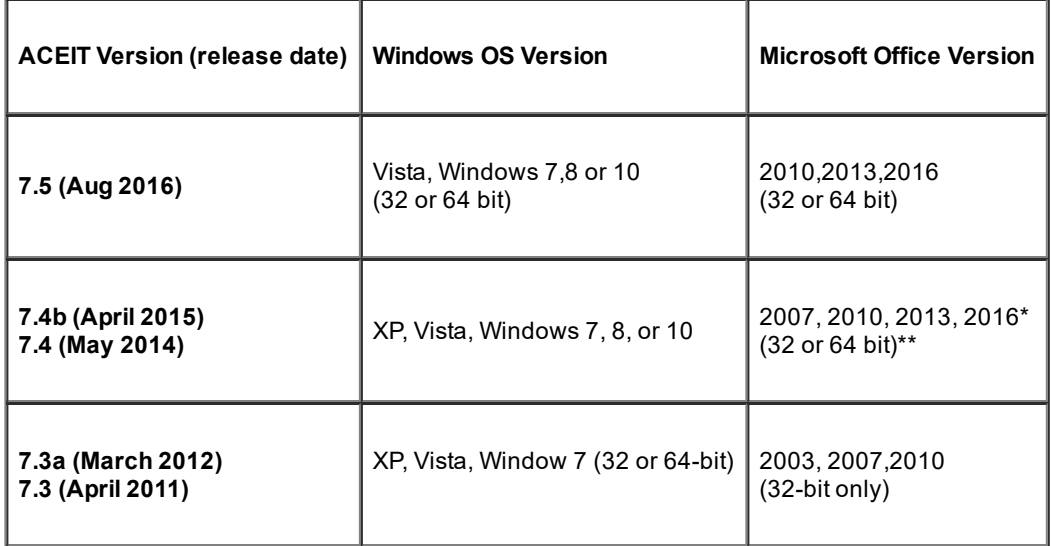

- \* 7.4b is compatible with Office 2016
- \*\* ACDB 7.4 compatible with Excel 2007 and 2010 (32 and 64-bit)

View your ACEIT version and release date by selecting File>About in the ACE application.

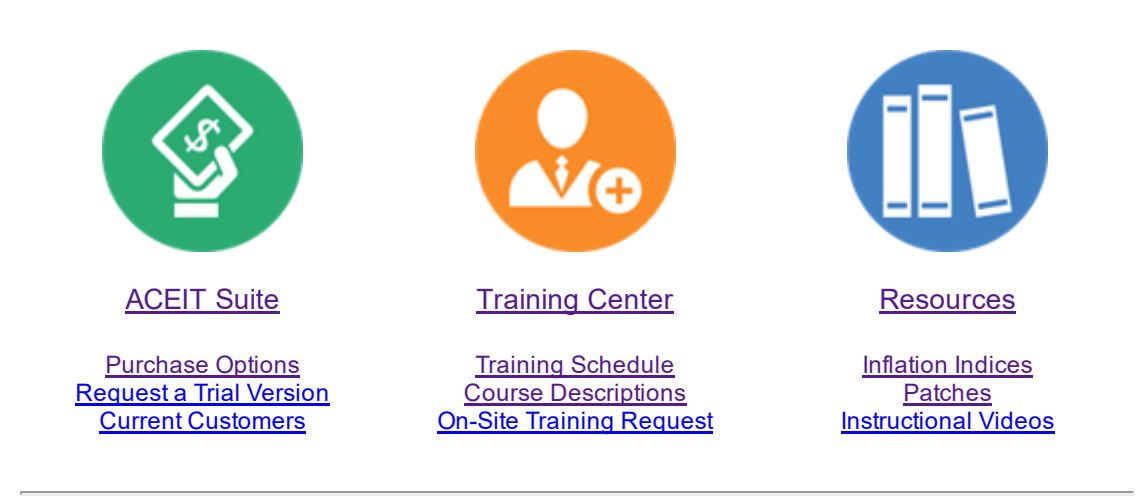

## **ACEIT [Website](https://www.aceit.com/home) | [Privacy](https://www.aceit.com/privacy) | [Legal](https://www.aceit.com/legal) | [Contact](https://www.aceit.com/contact-us) Us**

You are receiving this email because you are associated with an active ACEIT site and have registered on the ACEIT website. To be removed from this e-mail, update your e-mail [preference\(s\)](https://www.aceit.com/user-resources/my-account) on the My Account section of our website.

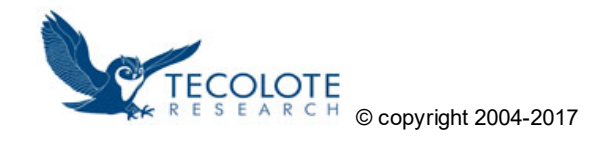